# **FM радиоприёмник с дисплеем Nokia5110.**

Радиоприёмник с управлением посредством микроконтроллера ATmega8 построен на базе модуля с тюнером RDA5807M. Возможно также применение отдельной микросхемы тюнера RDA5807FP совместно с часовым кварцем без изменения управляющей программы микроконтроллера. Принципиальная электрическая схема радиоприёмника приведена в конце настоящего описания. Управляющая программа обеспечивает работу радиоприёмника в радиовещательном FM диапазоне 87…108 МГц и рассчитана на использование микроконтроллера ATmega8, который работает на частоте внутреннего генератора 8 МГц. Версия программы: *FM\_M8\_N5110\_scan\_v5\_enc.*

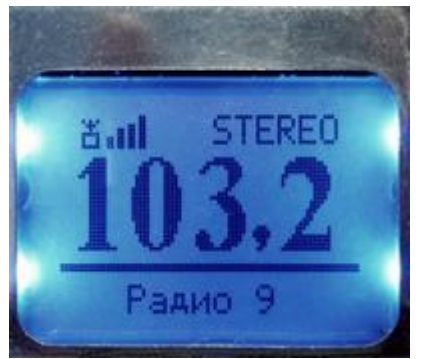

# **Основные функции приёмника:**

— Сканирование и запоминание станций в памяти EEPROM.

— Управление приёмником только при помощи энкодера. — Регулировки громкости нет.

— Поиск нужной сохранённой станции при непрерывном вращении энкодера.

— Возможность редактирования записанных в память частот, в том числе: изменение, добавление и удаление частот каналов приёма.

— Переход в режим редактирования производится длительным нажатием на кнопку энкодера.

— Перебор станций, сохранённых в памяти вверх и вниз по списку, а также автопоиск станций вверх и вниз по диапазону.

- Переход из режима ручного выбора радиостанции в режим автопоиска и обратно производится по нажатию на кнопку энкодера.
- Опознавание номера станции по её частоте при автопоиске.
- Вывод на дисплей частоты настройки цифрами тройной величины.
- Вывод на дисплей номера станций.
- При включении начинает работу на сохранённой частоте.
- Индикация уровня сигнала на дисплее четырьмя столбиками.
- Индикация "Моно-Стерео" как на дисплее, так и светодиодом.
- Имеется режим установки контрастности дисплея.
- Подсветка дисплея в течение 16 сек при включении и после нажатия на любую кнопку.
- Опциональная кнопка управления подсветкой.

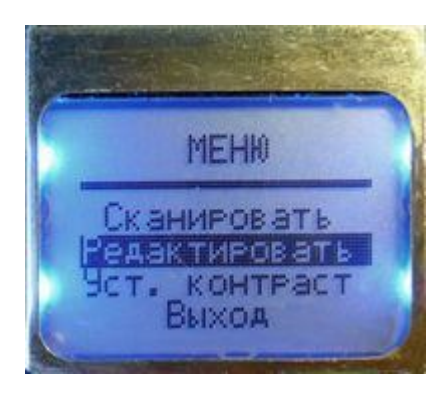

После включения приёмника, по умолчанию, устанавливается рабочий режим перебора сохранённых в памяти радиоканалов (см. фото выше). Переход в другие режимы работы производится из этого рабочего режима через основное меню.

Для входа в основное меню нужно нажать и удерживать не менее 3 сек. в нажатом состоянии кнопку энкодера. При этом на экране дисплея появится меню выбора режима работы (см. фото слева), в котором можно выбрать режим установки контрастности дисплея, режим

сканирования или редактирования частот радиостанций, Затем, вращая энкодер в ту или иную сторону, выбрать нужный режим работы, название которого принимает на экране дисплея инверсный вид. Далее, чтобы перейти к выбранному режиму работы, нужно нажать кнопку энкодера.

#### **Сканирование.**

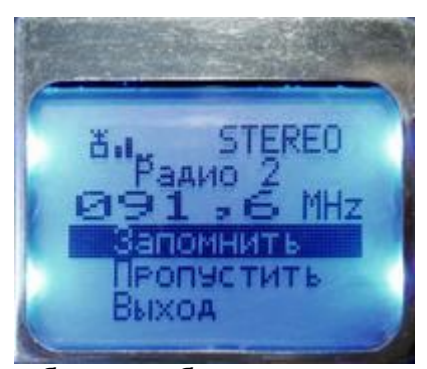

При первом включении радиоприёмника в нижней строке дисплея появится сообщение «Нет данных», это означает, что необходимо произвести сканирование диапазона частот с занесением найденных радиоканалов в память микроконтроллера.

Для записи частот радиоканалов, работающих в данной местности, необходимо перевести радиоприёмник в режим сканирования частот, для чего нужно сначала по длительному нажатию кнопки энкодера войти в меню выбора режима

работы и выбрать режим сканирования, затем снова нажать кнопку энкодера. В результате радиотюнер начнёт сканирование и при обнаружении радиостанции на дисплее появляется изображение, показанное на фото слева. Здесь в верхней строке отображается уровень принимаемого сигнала и вид передачи моно или стерео. На второй строке отображается порядковый номер радиоканала, на который в дальнейшем будет ссылаться программа. На третьей строке выводится широким шрифтом частота найденного канала. В трёх нижних строках выводится команды управления данного режима. Далее, если данная частота является действительно радиостанцией, а не помехой или гармоникой, пользователь вращением энкодера выбирает команду «Запомнить» и нажимает кнопку энкодера для записи частоты в память. После этого сканирование продолжается до обнаружения следующего радиоканала или до конца диапазона. Если это помеха, то найденную частоту можно пропустить без записи в память, выбрав команду «Пропустить» и нажав на кнопку энкодера. По окончании сканирования приёмник перейдёт в рабочий режим. Процесс сканирования можно в любой момент прервать, если выбрать команду «Выход» и нажать на кнопку энкодера. В этом случае приёмник также переходит в рабочий режим, в котором можно настраиваться на сохранённые каналы при вращении энкодера. При этом происходит перебор каналов в том порядке, в котором они были записаны в память при сканировании.

### **Редактирование списка частот, занесённых в память.**

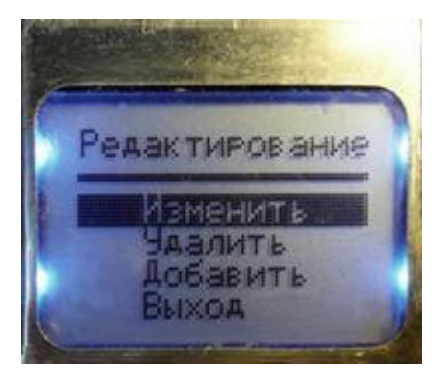

Для редактирования частот радиоканалов, занесённых в память при сканировании, необходимо перевести радиоприёмник в режим редактирования частот, для чего нужно сначала по длительному нажатию кнопки энкодера войти в меню выбора режима работы, выбрать режим редактирования и снова нажать на кнопку энкодера. В результате на экране дисплея появится меню выбора режима редактирования (см. фото слева), из которого можно перейти к нужному действию или выйти из режима редактирования в рабочий режим, если нажать на кнопку энкодера.

### *Изменение частоты настройки радиоканала.*

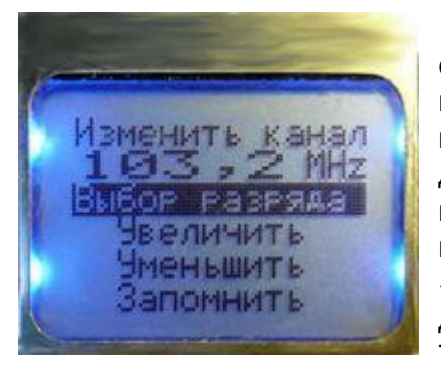

Если пользователь желает изменить порядок следования радиоканалов при настройке на радиостанции, он может сделать это путём изменения значений частот каналов, которые были записаны при сканировании. Т. е. пользователю должны быть известны частоты каналов радиовещания. Для изменения частоты выбранного в данный момент канала, нужно войти в меню редактирования, выбрать команду «Изменить» и нажать на кнопку энкодера. При этом на экране дисплея появится информация, показанная на фото слева. Теперь нужно выбрать команду «Выбор разряда» и, нажимая

на кнопку энкодера, выбрать редактируемый разряд числа, который при этом принимает инверсный вид. Затем, вращением энкодера выбрать нужную команду для увеличения или уменьшения разряда и, нажимая на кнопку энкодера, установить значение данного разряда. Затем можно перейти к редактированию другого разряда, выполняя аналогичные действия. После установки всех разрядов числа, данную частоту можно записать в память, выбрав команду «Запомнить» и нажав на кнопку энкодера. Если установленная частота находится вне диапазона 87…108 МГц, то при попытке её записать, будет выведено сообщение об ошибке ввода а частота записана не будет.

### *Добавление новой частоты радиоканала.*

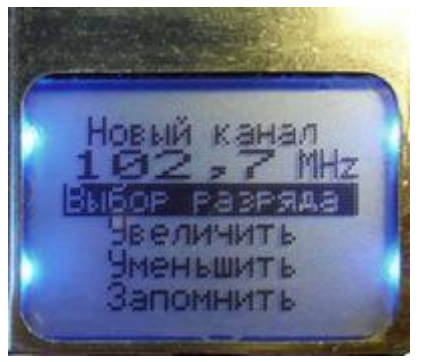

Если при сканировании какая-либо радиостанция была пропущена, её частоту можно добавить в память. Для изменения частоты выбранного в данный момент канала, нужно войти в меню редактирования, выбрать команду «Добавить» и нажать на кнопку энкодера. При этом на экране дисплея появится информация, показанная на фото слева. На второй строке дисплея выводится принимаемая в данный момент частота. В трёх нижних строках выводится команды управления данного режима. Пользователь может записать любую частоту в пределах диапазона 87…108 МГц.

Для этого нужно выбрать команду «Выбор разряда» и, нажимая на кнопку энкодера, выбрать редактируемый разряд числа, который при этом принимает инверсный вид. Затем, вращением энкодера выбрать нужную команду для увеличения или уменьшения разряда и, нажимая на кнопку энкодера, установить значение данного разряда. Затем можно перейти к редактированию другого разряда, выполняя аналогичные действия. После установки всех разрядов числа, данную частоту можно записать в память, выбрав команду «Запомнить» и нажав на кнопку энкодера. Если установленная частота находится вне диапазона 87…108 МГц, то при попытке её записать, будет выведено сообщение об ошибке ввода, а частота записана не будет.

# *Удаление частоты радиоканала.*

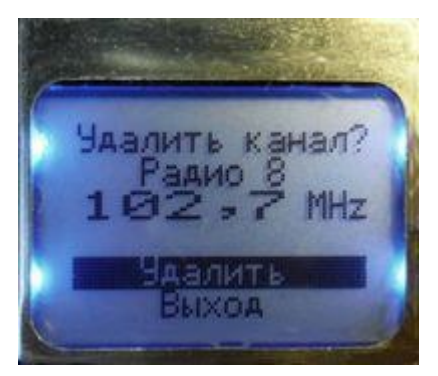

Если при сканировании ошибочно была сохранена в памяти частота помехи, или на каком-либо канале плохие условия приёма, то такую частоту (как и любую другую) можно удалить из памяти частот радиоканалов. Для этого нужно войти в меню редактирования, выбрать команду «Удалить» и нажать на кнопку энкодера. При этом на экране дисплея появится информация, показанная на фото слева. Если теперь выбрать команду «Удалить» и нажать на кнопку энкодера, то частота выбранного канала будет удалена из памяти. Чтобы выйти из этого режима без удаления частоты, нужно выбрать

команду «Выход» и нажать на кнопку энкодера.

### **Режим автопоиска.**

Кроме режима перебора сохранённых настроек станций, в программе предусмотрен режим автопоиска. Для перехода в режим автопоиска из режима перебора и обратно нужно нажать на кнопку энкодера. Если найденная в режиме автопоиска частота радиостанции уже записана в памяти, то в нижней строке отображается её порядковый номер, иначе выводится сообщение о том, что эта частота неизвестна. В таком случае, при желании, пользователь

может, не выходя из режима автопоиска, перейти в режим редактирования (при длительном нажатии на кнопку энкодера) и сохранить частоту в памяти.

# **Регулировка контрастности дисплея.**

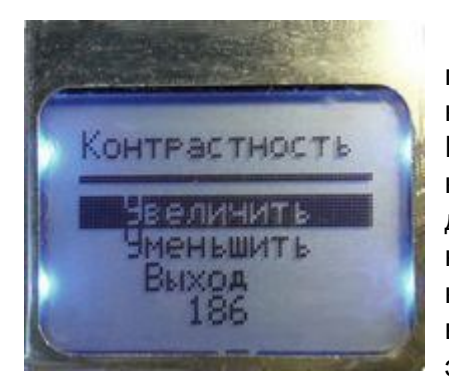

Параметры дисплеев имеют некоторый разброс значений, поэтому устанавливаемая в программе по умолчанию контрастность не всегда оптимальна для конкретного дисплея. Из-за этого возникает необходимость в настройке контрастности данного дисплея. Для настройки контрастности дисплея необходимо перевести радиоприёмник в этот режим настройки, для чего нужно сначала по длительному нажатию кнопки энкодера войти в меню выбора режима работы, затем выбрать команду «Уст. контраст» и нажать кнопку энкодера. На экране дисплея появится информация, показанная на фото

слева. Теперь, выбирая команду «Увеличить» или «Уменьшить» можно изменить контрастность дисплея при нажатии на кнопку энкодера, при этом результат изменения сразу виден на дисплее. В нижней строке выводится значение контрастности, записываемое в дисплей. После получения желаемого результата, нужно выбрать команду «Выход» и нажать кнопку энкодера. В результате новое значение контрастности будет записано в энергонезависимую память микроконтроллера и при последующих включениях радиоприёмника оно будет использоваться для настройки дисплея.

# **Подсветка дисплея.**

В программе радиоприёмника предусмотрено управление подсветкой дисплея. Подсветка включается при включении радиоприёмника и при нажатии на любую кнопку и гаснет, через 16 сек. после нажатия на кнопки управления. В программе предусмотрена также возможность подключения опциональной кнопки SB1 для принудительного управления подсветкой. Состояние подсветки изменяется при каждом нажатии на эту кнопку.

Вывод 7 подсветки индикатора соединяется с выводом порта РD микроконтроллера без промежуточного транзисторного ключа, т. к. ток подсветки составляет всего 5,2 мА. Для индикатора Nokia5110 на плате синего цвета вывод подсветки нужно соединить с выводом порта PD7, для индикаторов на плате красного цвета этот вывод нужно соединить с выводом порта PD6. На схеме условно показано это соединение через джампер J1.

В целях продления срока службы батареи питания светодиодный индикатор стереосигнала VD1 можно не устанавливать.

# **Распределение портов микропроцессора:**

- PB1 D/C Выбор режима передачи данных (1) или команды (0) LCD
- PB2 СЕ Выбор чипа (0) LCD
- PB3 DIN Входные данные LCD
- PB4 RES Линия сброса LCD (0)
- PB5 CLK Линия тактирования LCD
- PC2 Св. диод индикатор стереосигнала
- PC4 (SDA) Двунаправленная шина данных
- PC5 (SCL) Двунаправленная шина тактирования
- PD0 Синусный сигнал энкодера
- PD1 Косинусный сигнал энкодера
- PD2 Кнопка энкодера

PD5 - Кнопка вкл/откл. подсветки дисплея

PD6 - Выходной инверсный сигнал подсветки дисплея

PD7 - Выходной прямой сигнал подсветки дисплея

 При программировании МК необходимо запрограммировать следующие фьюзы: CKSEL0, CKSEL1, CKSEL3 и SUT0.

**asvetp,** октябрь 2018 г.

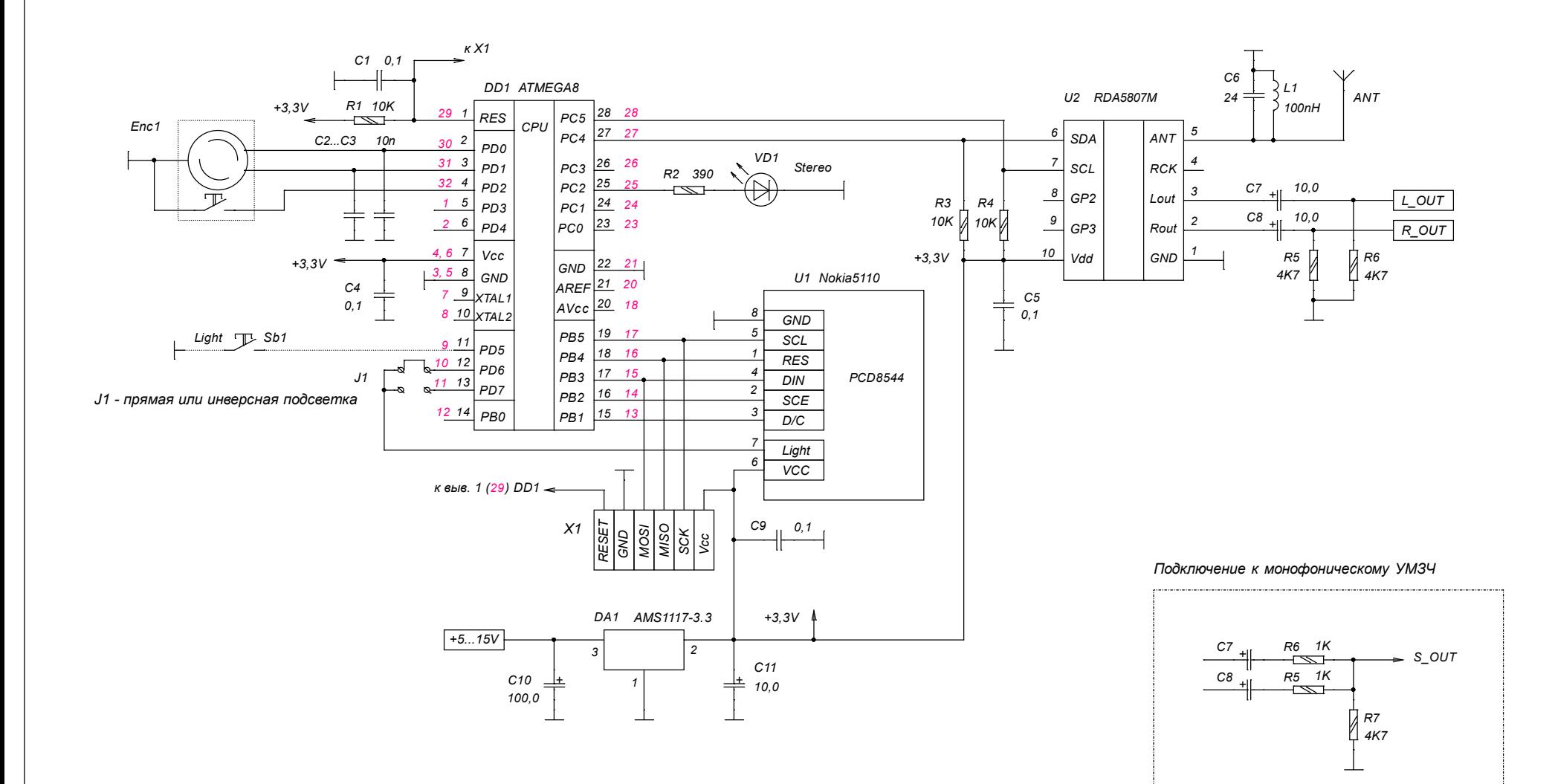

*Красным цветом указаны номера выводов для ATMega8 в планарном корпусе.*

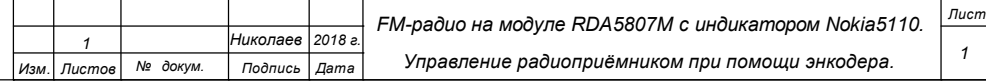